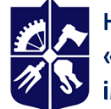

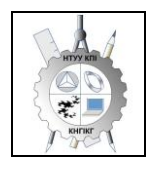

**Кафедра нарисної геометрії, інженерної та комп'ютерної графіки**

# **Комп'ютерна графіка**

# **Робоча програма навчальної дисципліни (Силабус)**

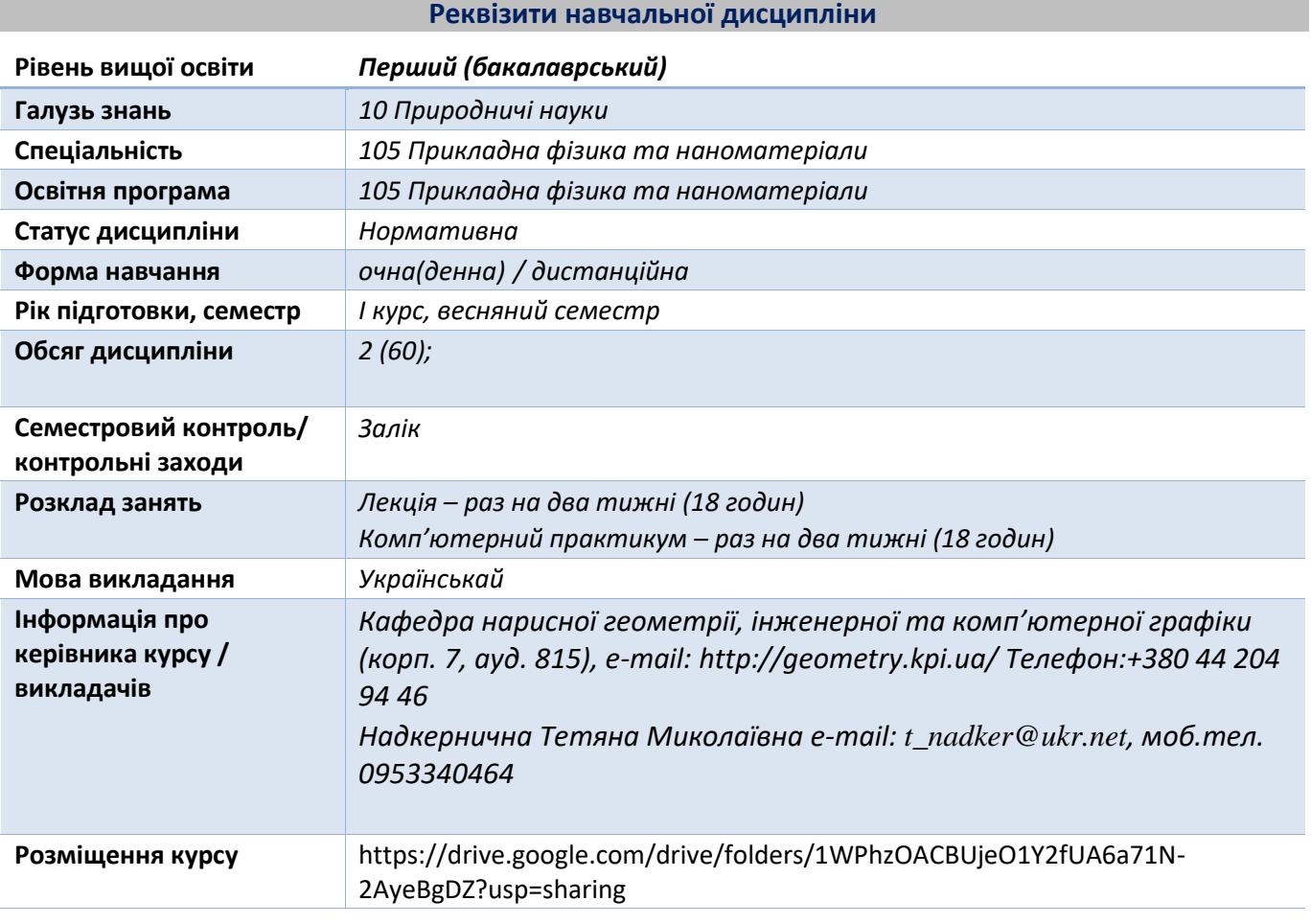

**Програма навчальної дисципліни**

# **1. Опис навчальної дисципліни, її мета, предмет вивчання та результати навчання**

Після опанування курсу студенти здатні продемонструвати такі результати навчання: Метою кредитного модуля є формування у студентів здатностей:

- − ЗК-1 Здатність застосовувати знання у практичних ситуаціях.
- − ЗК-2 Знання та розуміння предметної області та розуміння професійної діяльності.
- − ЗК-7 Здатність вчитися і оволодівати сучасними знаннями.
- − ФК 2 Здатність відповідно до поставленої задачі виконувати науково-технічні розробки в галузі прикладної фізики та наноматеріалів
- − ФК 3 Здатність самостійно опановувати нові технології, в тому числі із суміжних галузей, для розв'язання виробничих задач

Основні завдання кредитного модуля.

Згідно з вимогами програми навчальної дисципліни студенти після засвоєння кредитного модуля мають продемонструвати такі результати навчання:

знання:

проекційних методів побудови та дослідження просторових об'єктів за їх плоскими зображеннями на креслениках;

- − вимог існуючих державних, міждержавних та світових стандартів, які діють на території України та використовуються при побудові технічної документації в промисловості;
- − можливостей сучасних графічних редакторів для моделювання об'єктів, виконання та редагування їх зображень і креслень, а також підготовки конструкторсько-технологічної документації;
- − з фундаментальної графічно-інформаційної підготовки з орієнтуванням на фаховий профіль факультету.

# уміння:

- − УМ 14 Впроваджувати здобуті фундаментальні знання для розробки нових наукових методик, новітніх технологій та зразків нової техніки основних засад геометричного моделювання об'єктів;
- − виконувати і читати проекційні зображення будь-яких геометричних та технічних об'єктів;
- − використовувати кресленик як плоску геометричну модель об'єкта, на якій можна досліджувати ті ж геометричні параметри, що й на реальному виробі;
- − аналізувати та проводити пошук оптимального розв'язку для вирішення поставлених задач на комплексному кресленику;
- − оформляти конструкторські документи відповідно до вимог діючих стандартів;
- − виконувати конструкторсько-технологічні документи за допомогою систем автоматизованого проектування;
- − застосовувати знання з комп'ютерної графіки, сучасних інформаційних технологій при вивченні інших дисциплін та в майбутній професійній діяльності;
- − створювати та використовувати кресленики на різних стадіях проектування.

# досвід:

- − виконання кресленика за допомогою креслярських інструментів, а також систем автоматизованого проектування;
- − роботи з інформаційно-проектними засобами;
- − управління інформацією інформаційно -технічними засобами;
- − володіння відповідною термінологією і користування довідковою літературою;

# **2. Пререквізити та постреквізити дисципліни (місце в структурно-логічній схемі навчання за відповідною освітньою програмою)**

Дисципліна «Комп'ютерна графіка» формує інженерно-технічну складову в програмі підготовки майбутнього фахівця.

Отриманні результати навчання студенти зможуть застосовувати під час підготовки таких предметів: класична механіка (ЗО08); теорія поля (ЗО09); квантова механіка (ЗО10); зі статистичної радіофізики та оптики (ЗВ2 Н /Д).

# **3. Зміст навчальної дисципліни**

*Надається перелік розділів і тем всієї дисципліни.*

| Форма    | Семестрові | Всього         | Розподіл навчального часу за видами занять |              |            | Семестрова |
|----------|------------|----------------|--------------------------------------------|--------------|------------|------------|
| навчання | (кредитні) | кредитів/годин | Лекції                                     | Комп ютерний | <b>CPC</b> | атестация  |
|          | модулі     |                |                                            | практикум    |            |            |
| Денна    | Всього     | 2/60           | 18                                         | 18           | 24         |            |
|          |            | 2/60           | 18                                         | 18           | 24         | залік      |

*Навчальний матеріал курсу розподіллено на три розділа:*

*Розділ 1. Вступ. Графічний інтерфейс програми.*

*Розділ 2. Побудова та редагування 2D графічних об'єктів.* 

*Розділ 3. Твердотільне моделювання.*

*Основними цілями комп'ютерних практикумів є: опанування конкретними типовими методиками побудови, придбання практичних навичок побудови креслення та твердотільного модування.*

# **4. Навчальні матеріали та ресурси**

*Базова література:*

- *1. Курс комп'ютерної графіки в середовищі AUTOCAD. ТЕОРІЯ ПРИКЛАДИ. ЗАВДАННЯ [Електронний ресурс]: навч. посіб. для студ. спеціальності 105 «Прикладна фізика та нанотехнології», спеціалізації «Прикладна фізика» / Т.М. Надкернична, О.А. Лебедєва ; КПІ ім. Ігоря Сікорського. –– Київ : КПІ ім. Ігоря Сікорського, 2020. – 191 с. Рекомендовано Методичною радою КПІ ім. Ігоря Сікорського як навчальний посібник для здобувачів ступеня бакалавра за спеціальністю 105 Прикладна фізика та наноматеріали. [http://geometry.kpi.ua/files/Literature/Autocad\\_2020\\_Nadkernichnaya\\_Lebedeva.pdf](http://geometry.kpi.ua/files/Literature/Autocad_2020_Nadkernichnaya_Lebedeva.pdf)*
- *2. Методичні вказівки з геометричного та проекційного креслення/ Укладач Г.М.Коваль.-к.: НТТУ «КПІ», 2014 – 36с. [http://geometry.kpi.ua/files/metod\\_kovalj.pdf](http://geometry.kpi.ua/files/metod_kovalj.pdf)*

*Додаткова література:*

- *1. Ванін ВВ., Бліок А.В., Гнітецька Г.О. Оформлення конструкторської документації: Навч. Посібн. 4-те вид., випр. І доп. – К.: Каравела, 2012.-200с. [http://geometry.kpi.ua/files/Vanin\\_Gniteckaja\\_kd1\\_2.pdf](http://geometry.kpi.ua/files/Vanin_Gniteckaja_kd1_2.pdf)*
- *2. ДСТУ ISO 5457:2006 Документація технічна на вироби. Кресленики. Розміри та формати*
- *3. ДСТУ ГОСТ 2.104:2006 Єдина система конструкторської документації. Основні написи.*
- *4. Михайленко В.Е., Кислоокий В.И., Лященко А.А. Геометрическое моделирование и машинная графика в САПР.-Вища шк.,1991.*

*Вся зазначена література є в достатньому обсязі в бібліотеці НТУУ «КПІ».*

# *Інформаційні ресурси*

- *1. Короткий курс лекцій з інженерної графіки http://ela.kpi.ua/handle/123456789\6764*
- *2. Кампус http://login.kpi.ua/.*
- *3. Бібліотека ftp://77.47.180.135/.*

*4. Методична документація сайту кафедри http://ngkg.kpi.ua/index.php?option=com\_content&view=article&id=37:2010-06-05-04-40- 02&catid=71:narisnauch1&Itemid=13*

## **Навчальний контент**

# **5. Методика опанування навчальної дисципліни (освітнього компонента)**

*Програмою навчальної дисципліни передбачено проведення лекційних та комп'ютерних практикумів. У разі дистанційного режиму очного навчання передбачено використання курсів розміщених на платформі «Сікорський»: проблемні, візуалізовані лекції на платформі Zoom Розділ 1. Вступ. Графічний інтерфейс програми.*

*Тема 1.1. Предмет і задачі курсу. Введення в САПР AutoCAD* 

*Лекція 1. Загальні вимоги до оформлення конструкторських документів. Формати, основний напис, лінії на креслениках. Знайомство з AutoCAD. Вікно ACAD. Границі креслення та його відображення на екрані. Створювання і встановлення шарів. Задання координат точок на кресленні. Команда побудови графічних об'єктів Line та команда редагування Erase, Copy, Команди формування текстової інформації на кресленні. Створення текстових стилів*

**Комп'ютерний практикум 1.** Графічний інтерфейс програми. Налаштування параметрів кресленика в AutoCAD. Встановлення границі креслення та його відображення на екрані. Створювання і встановлення шарів. Задання координат точок на кресленні. Задання координат в AutoCAD. Побудова рамки та основного напису.

*Розділ 2. Побудова та редагування 2D графічних об'єктів.* 

*Тема 1.2. Команди формування креслення. редагування, текстової інформації.*

*Лекція 2. Команди формування креслення за допомогою графічних примітивів Xline, Circle, Ellipse, Polygon, Rectang, Spline. Команди редагування зображенням Trim, Extend, Move, Offset.* 

*Лекція 3. Розміри на креслениках. Створення розмірних стилів. Нанесення розмірів в системі АСАD. Приклади виконання.*

*Лекція 4. Проекційний кресленик. Зображення (види – основні, додаткові, місцеві). Аналіз форми моделі, поділ її на прості геометричні форми. Організація роботи в АСАD при побудові проекційного креслення.* 

*Застосування об'єктних прив'язок та режима Polar Tracking при побудові трьох видів моделі. Лекція 5. Стандартні зображення – розрізи. Графічні позначення матеріалів. Використання команди Bhatch для нанесення штриховки. Нанесення розмірів.* 

**Комп'ютерний практикум 2, 3.** Виконання геометричного кресленика – спряження за індивідуальним завданням. Оформлення кресленика.

**Комп'ютерний практикум 4, 5.** Виконання кресленика геометричної моделі (побудова видів, розрізів) за індивідуальним завданням. Оформлення кресленика.

*Розділ 3. Твердотільне моделювання.*

*Тема 3.1. Інтерфейс робочого простору 3D Modeling.*

*Лекція 6. Основи роботи у тривимірному просторі. Засоби навігації та встановлення видів. Системи координат. Координатні фільтри. Система координат користувача. Робота з екранами виглядів у тривимірному просторі. Тривимірні примітиви. Побудова моделі за допомогою базових тривимірних примітивів (ящик, сфера, циліндр, конус, клин, тор). Створення проекційного кресленика по 3D зображенню.*

*Лекція 7. Створення тривимірних об'єктів способом виштовхування (екструзією) та командою Presspull. Моделювання об'єктів складної форми за допомогою булевих операцій. Приклади виконання.*

*Лекція 8. Створення тривимірних об'єктів способом обертання. Редагування форми твердих тіл. Побудова фасок та спряження граней твердих тіл.*

*Лекція 9. Оглядова лекція. Підготовка до заліку.*

**Комп'ютерний практикум 6.** Робота у тривимірному просторі. Тривимірни примітиви.

Система координат користувача. Робота з екранами виглядів у тривимірному просторі. Команди побудови тривимірних примітивів.. Створення проекційного кресленика по 3D зображенню. Побудова тривимірних примітивів за індивідуальним завданням.

**Комп'ютерний практикум 7.** Побудова тривимірної моделі складної форми за індивідуальним завданням Створення тривимірної моделі способом виштовхування та булевих операцій Побудова тривимірної моделі складної форми за індивідуальним завданням

**Комп'ютерний практикум 8.** Створення тривимірних об'єктів способом обертання. Редагування форми твердих тіл. Побудова фасок та спряження граней твердих тіл. Побудова тривимірної моделі – вал.

**Комп'ютерний практикум 9.** Останнє заняття за розкладом відводиться на проведення заходу семестрового контролю (залік).

*Самостійна робота студента передбачає підготовку здобувача освіти до комп'ютерного практикуму та заліку.*

#### **Політика та контроль**

# **6. Політика навчальної дисципліни (освітнього компонента)**

*Зазначається система вимог, які викладач ставить перед студентом/аспірантом:*

- *правила відвідування занять (як лекцій, так і комп'ютерних практикумів);*
- *правила поведінки на заняттях (активність, підготовка коротких доповідей чи текстів, відключення телефонів, використання засобів зв'язку для пошуку інформації на гуглдиску викладача чи в інтернеті тощо);*
- *правила захисту комп'ютерних практикумів;*
- *правила захисту індивідуальних завдань;*
- *правила призначення заохочувальних та штрафних балів;*
- *політика дедлайнів та перескладань;*
- *політика щодо академічної доброчесності;*
- *інші вимоги, що не суперечать законодавству України та нормативним документам Університету.*

## *Академічна доброчесність*

*Політика та принципи академічної доброчесності визначені у розділі 3 Кодексу честі Національного технічного університету України «Київський політехнічний інститут імені Ігоря Сікорського». Детальніше: https://kpi.ua/code* 

## *Норми етичної поведінки*

*Норми етичної поведінки студентів і працівників визначені у розділі 2 Кодексу честі Національного технічного університету України «Київський політехнічний інститут імені Ігоря Сікорського». Детальніше: https://kpi.ua/code* 

*Процедура оскарження результатів контрольних заходів*

*Студенти мають можливість порушити будь-яке питання, яке стосується процедури контрольних заходів та очікувати, що воно буде розглянуто згідно із наперед визначеними процедурами.*

## **7. Види контролю та рейтингова система оцінювання результатів навчання (РСО)**

*Поточний контроль: експрес-контрольна, захист комп'ютерних практикумів.*

*Календарний контроль: проводиться двічі на семестр як моніторинг поточного стану виконання вимог силабусу.*

*Умови допуску до семестрового контролю: зарахування усіх комп'ютерних практикумів. Графічні роботи.*

*1. Виконання креслення спряження (А3).*

*2. Виконання креслення геометричної моделі (А3).*

*Завдання по комп'ютерному практикуму.*

- *1. Виконання геометричного кресленика – спряження за індивідуальним завданням.*
- *2. Виконання креслення геометричної моделі (види, розрізи)*
- *3. Побудова тривимірних примітивів та створення проекційного кресленика по 3D зображенню.*

*4. Побудова тривимірної моделі складної форми.*

*5.Побудова тіл обертання.*

*Експрес-контрольні роботи проводяться у вигляді програмованого контролю знань студентів в кінці кожної теми на початку практичного заняття на протязі 40 хв. Індивідуальні завдання програмованого контролю за тематикою і складністю відповідають тим вправам, які виконують студенти на комп'ютерному практикуму. Результати контрольної роботи повідомляються студентам на тому ж практичному занятті. Таким графіком проведення контрольних робіт забезпечується систематична робота студентів протягом вивчення ними даної дисципліни і, як показує досвід, значним чином впливає на підвищення якості навчання. Індивідуальні завдання підібрані таким чином, що їх виконання вимагає актуалізації знань студентів як з лекційного курсу, так і отриманих в процесі виконання завдань по кожному розділу комп'ютерного практикума. Тематика індивідуальних завдань надана на сайті кафедри, а також додається до робочої програми.* 

*Календарний контроль: провадиться двічі на семестр як моніторинг поточного стану виконання вимог силабусу.*

*Семестровий контроль: залік.*

*Умови допуску до семестрового контролю: мінімально позитивна оцінка за індивідуальне завдання / зарахування усіх лабораторних робіт / семестровий рейтинг більше 60 балів.*

Таблиця відповідності рейтингових балів оцінкам за університетською шкалою:

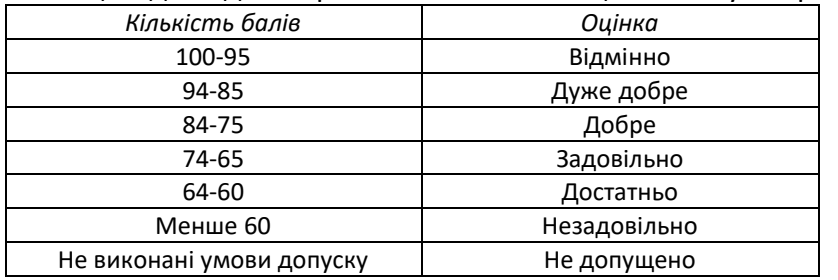

# **Критерії нарахування балів за результатами роботи студента:**

*Експрес-контро*льн*і роботи* (всього 30 балів (3x10)).

*Графічні роботи* (всього 20 балів (10х2)).

*Комп'ютерний практикум* (всього 50 балів (10х5)).

# **8. Додаткова інформація з дисципліни (освітнього компонента)**

# **Перелік питань, які виносяться на семестровий контроль, розміщено в додатку 1.**

# **Робочу програму навчальної дисципліни (силабус):**

**Складено** старший викладач Надкернична Тетяна Миколаївна.

**Ухвалено** кафедрою нарисної геометрії, інженерної та комп'ютерної графіки (протокол № 6 від 25. 05.2023 року)

**Погоджено** Вченою Радою ННФТІ (протокол № 6 від 29.06.2023року.

**Перелік питань для семестрового контролю.**

- **1. Масштаби.**
- **2. Типи ліній.**
- **3. Формати.**
- **4. Види. Основні види.**
- **5. Розрізи. Розрізи прості.**
- **6. Які є можливості для створення нового кресленика?**
- **7. Які бувають робочі простори? Як здійснюється перехід між ними?**
- **8. Як організована стрічка?**
- **9. Задання координат точок на кресленні.**
- **10.Об'єктна прив'язка. Для чого використовуються?**
- **11. Як створити нові шари та для чого їх використовують?**
- **12. Яка різниця між командами LINE та XLINE, РLINE?**
- **13. Можливості команди COPE?**
- **14. Яка команда призначена для виконанняиштриховки?**
- **15.Для чого використовується команда ARRAY?**
- **16. В чому полягає засіб полярного та об'єктного відстеження.**
- **17. Задання тривимірних координат? Система координат користувача.**
- **18. Примітиви. Які опції має примітив BOX (ЯЩИК).**
- **19. Примітиви. Які опції має примітив CYLINDER (ЦИЛІНДР).**
- **20. Примітиви. Які опції має примітив SPHERE (СФЕРА).**
- **21. Примітиви. Які опції має примітив CONE (КОНУС).**
- **22. Примітиви. Які опції має примітив WEDGE (КЛИН).**
- **23. Примітиви. Які опції має примітив TORUS (ТОР).**
- **24. Примітиви. Які опції має примітив PYRAMID (ПИРАМИДА).**
- **25.Особливості створення твердотільних об'єктів шляхом видавлювання – екструзії (EXTRUDE).**
- **26.Особливості створення твердотільних об'єктів обертанням (REVOLVE).**
- **27.Особливості створення твердотільних об'єктів за допомогою команди PRESSPULL. Різниця між командами EXTRUD та PRESSPULL.**
- **28. Булеві операції. Для чого вони використовуються.**
- **29.Дія команди INTERFERENCE (ПЕРЕВІРКА ВЗАЄМОДІЙ). Різниця між командами INTERSECT та INTERFERENCE.**
- **30. Створення ВИДОВИХ ЄКРАНІВ. Для чого їх використовують.**